# digital

**EK-DEIWC-IC. A01**

# <span id="page-0-0"></span>**DIGITAL RoamAbout Remote Antenna Module Installation Quick Start**

The DIGITAL RoamAbout Remote Antenna Module (RAM) is the next generation of DIGITAL's RoamAbout product. This module lets you connect to an external antenna, which enables buildingto-building communication. This guide explains how to quickly install the RoamAbout RAM. You need the items listed below to install this product.

Contents of the box:

- RoamAbout PC Card
- RoamAbout Remote Antenna Module (RAM) with external antenna connector
- Network warranty card
- Indoor omni antenna
- Software (two  $3\frac{1}{2}$ " diskettes)
- *DIGITAL RoamAbout Remote Antenna Module Installation Quick Start*

### **Hardware Installation**

Follow these steps to install the RoamAbout Remote Antenna Module:

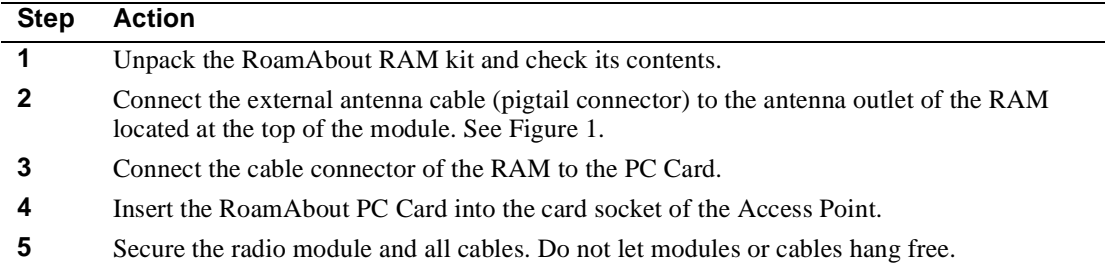

#### **Figure 1: Connecting the RAM to the External Antenna and Access Point**

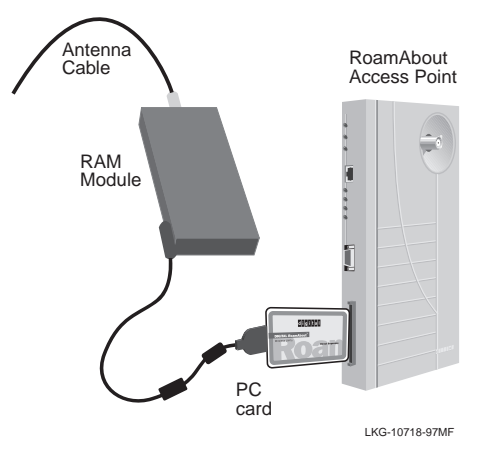

# **Access Point Installation**

# **Installing the Access Point (AP) into a Standalone Configuration**

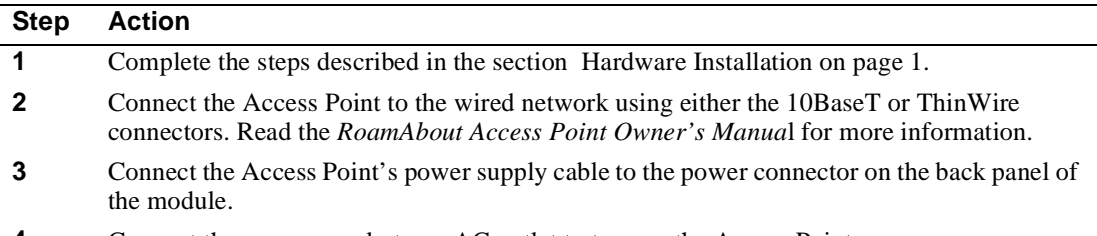

**4** Connect the power supply to an AC outlet to turn on the Access Point.

#### **Figure 2: Connecting the Power Supply Cable**

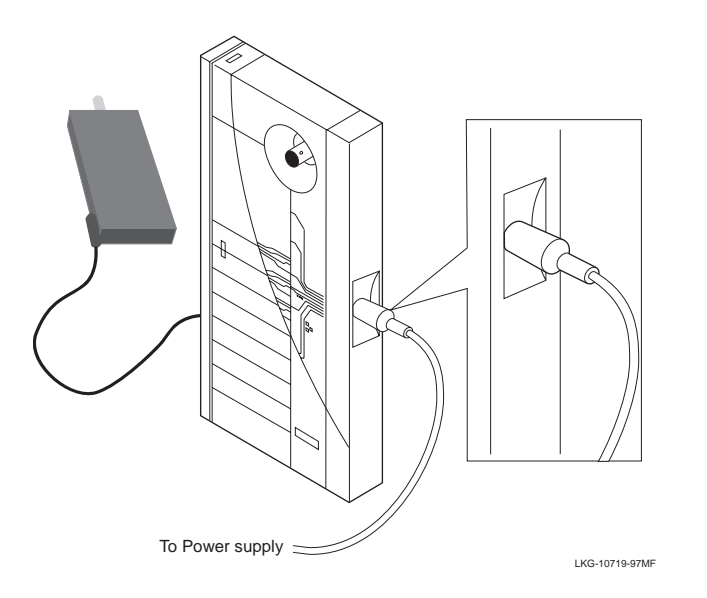

#### **Installing the Access Point into a DIGITAL MultiSwitch 900 (formerly DEChub 900 MultiSwitch) and DEChub 90**

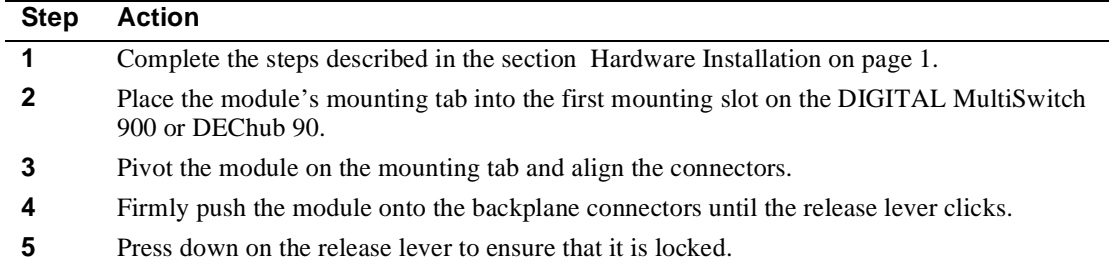

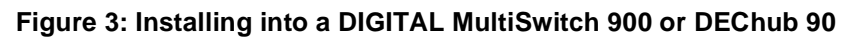

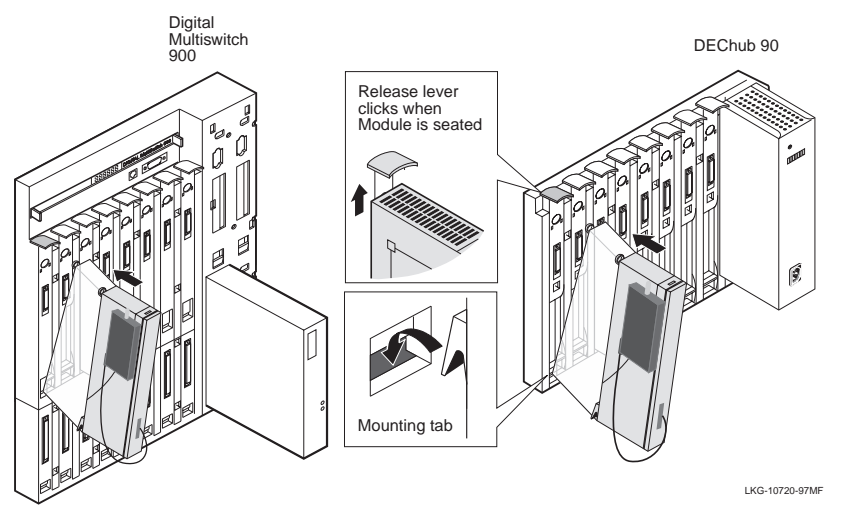

#### **Installing the Access Point (AP) into a MultiStack System**

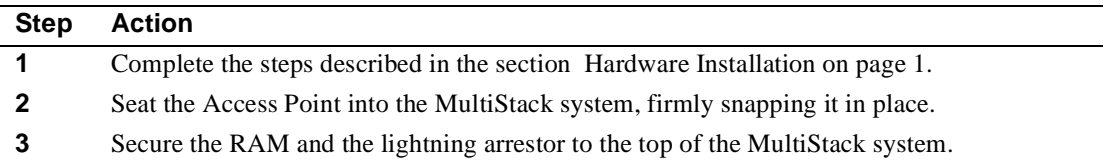

#### **Figure 4: Installing into a MultiStack System**

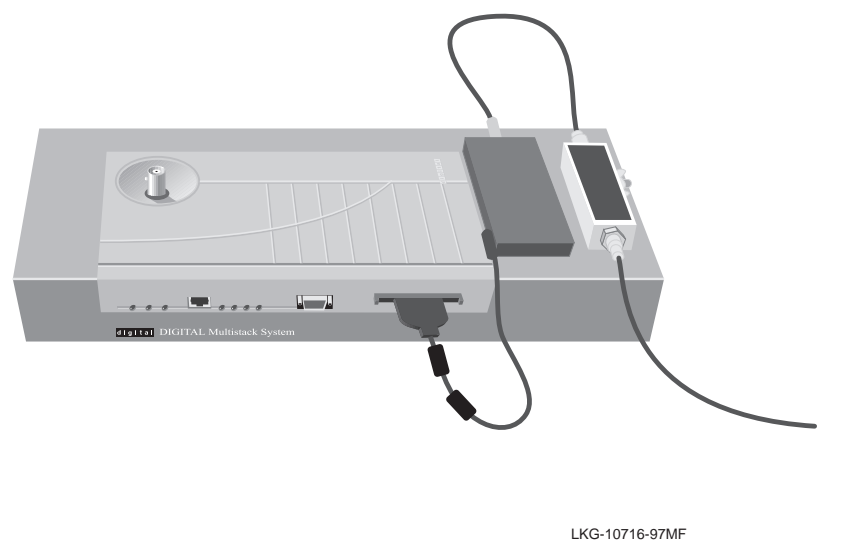

# **Access Point (AP) Configuration Settings**

Access Point settings for building-to-building connection must be configured as specified here:

- Full bridge mode for both APs.
- Domain ID = 0 (roaming disabled).
- NWID must be the same on both building-to-building APs, but ensure that they are different than any internal AP.
- Beacon key not required when roaming is disabled (Domain ID = 0).
- $\bullet$  Frequency same
- DES key same

#### **Software Diagnostics**

Software for DOS, Windows 3.1, Windows 95, and Windows NT diagnostic utilities is included. Refer to the Readme file on the appropriate diskette. Access Point firmware V 2.4 or greater is recommended. If your AP is an earlier version, download the latest version from the DIGITAL RoamAbout World Wide Web site. The RoamAbout configurator is also at this WWW site. Version 2.4 and the configurator will help with settings without the use of a local console.

# **Specifications**

#### **Mechanical Specifications**

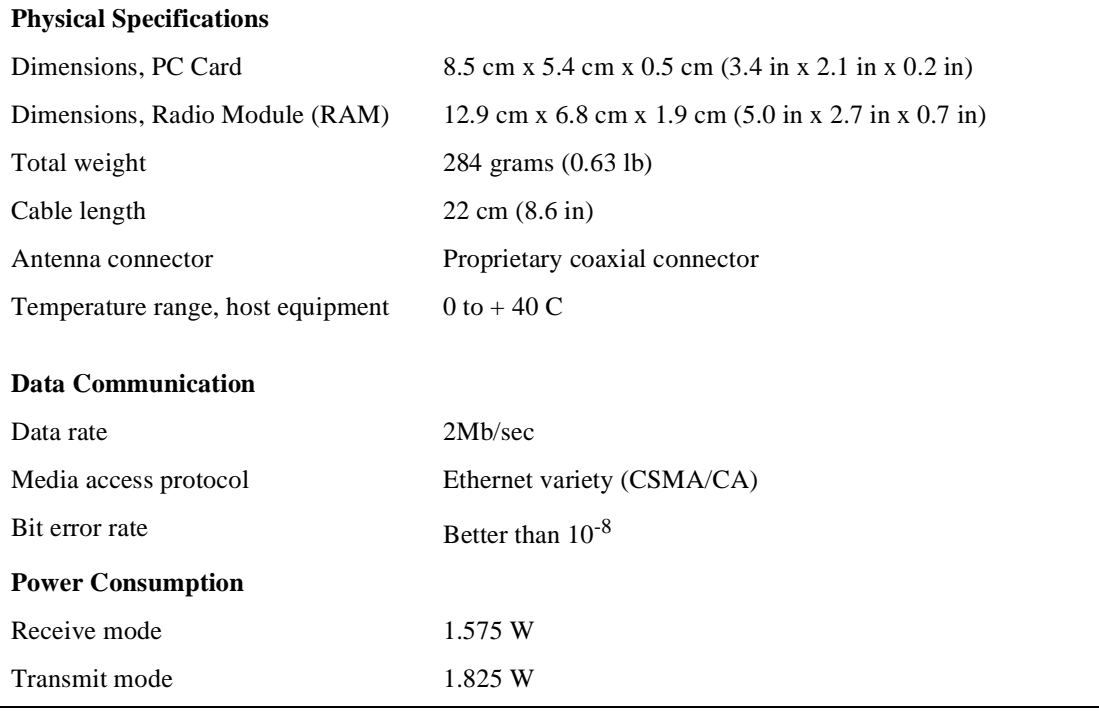

#### **RF Specifications**

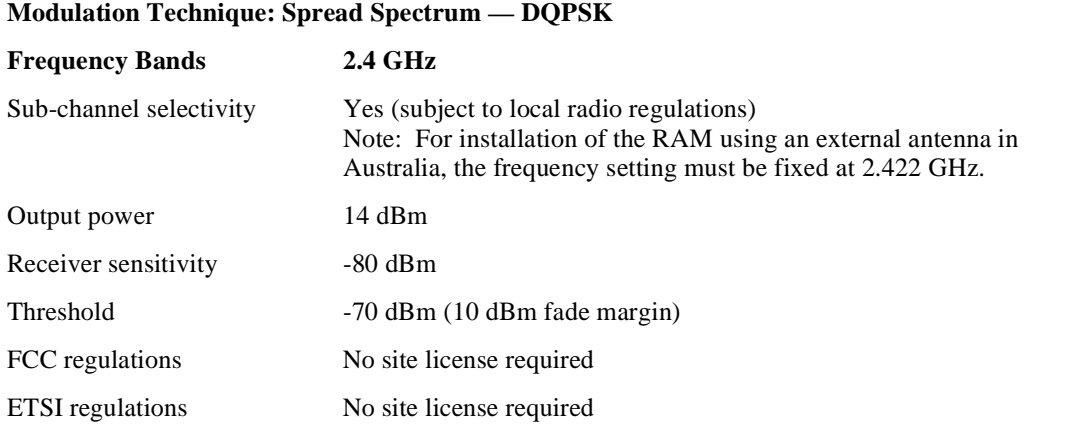

RoamAbout Access Point software upgrades and current release note information are distributed on the World Wide Web (WWW).

#### **DIGITAL RoamAbout**

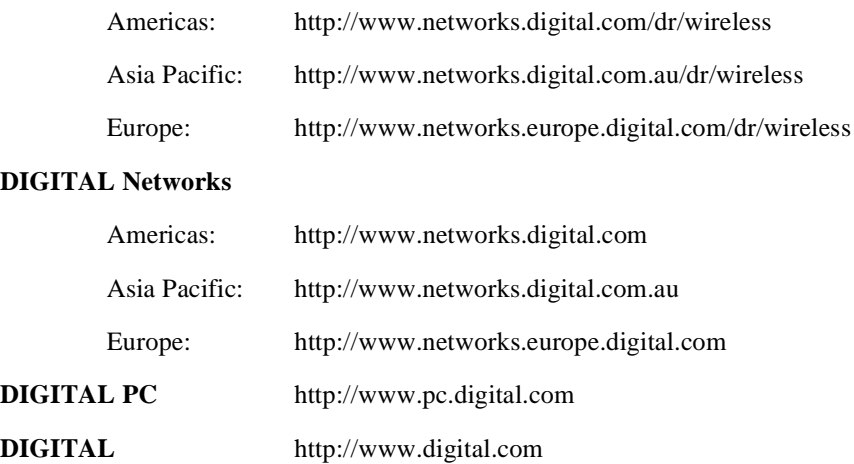

© Digital Equipment Corporation 1997. All rights reserved. clearVISN, DEChub, DIGITAL, RoamAbout, the RoamAbout logo, ThinWire, and the DIGITAL logo are trademarks of Digital Equipment Corporation.

DOS, Windows, Windows 95, and Windows NT are registered trademarks of Microsoft Corporation.